# RS PC CD-ROM Drive Replacement

### Installation Instructions

These instructions explain how to install or replace a CD-ROM drive in the PowerStation RS PC. They include steps for opening the unit, removing a previously installed CD-ROM drive (if necessary), installing a new CD-ROM drive, and closing the unit.

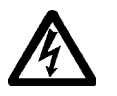

**Warning** For safety reasons, the RS PC should be opened only by qualified service personnel.

**Warning** Be sure to observe electrostatic discharge (ESD) precautions while working inside the RS PC.

#### **To complete this procedure, you will need the following items:**

- Field Replacement CD-ROM (CDR-1000)
- Phillips-head screwdriver

## Opening the Unit

#### **To open the RS PC, follow these steps:**

- 1. Turn off the unit
- 2. Disconnect the unit from the power source.
- 3. If you are installing the first CD-ROM drive in the unit, remove the cover from the CD-ROM portal by removing the two screws holding the cover in place.
- 4. Remove the two screws at the front and back of the PC cover.
- 5. Lift up the cover, and swing it back on its hinges.

<span id="page-0-0"></span>If you are installing the first CD-ROM drive in the unit, go to *Installing a CD-ROM Drive* on [page 2](#page-1-0). If you are replacing a CD-ROM drive, continue with *Removing a CD-ROM Drive*, below.

### Removing a CD-ROM Drive

#### **To remove a previously installed CD-ROM drive, follow these steps:**

1. Locate the CD-ROM drive in its bracket in the upper right side of the cover, as shown at the top of the next page.

CTC Parker Automation and the control of the control of the A3-05754-100

#### **RS PC CD-ROM Drive Replacement**

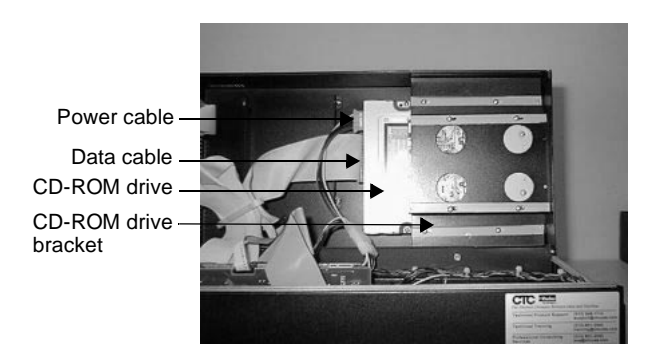

- Note To more easily remove or install a CD-ROM drive, you may want to disconnect the cables attached to other devices mounted in the cover--e.g., the floppy drive. In the illustrations that follow, the data cable is disconnected from the floppy drive, and a hard drive is not installed.
- <span id="page-1-2"></span>2. Disconnect the power and data cables from the CD-ROM drive. These cables are shown in the preceding illustration.
- <span id="page-1-1"></span>3. Remove the four screws holding the CD-ROM drive in place, as shown below.

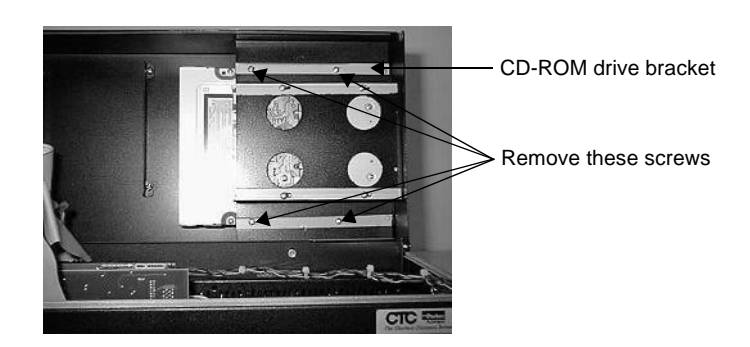

4. Slide the drive out of the unit to the right.

### <span id="page-1-0"></span>Installing a CD-ROM Drive

#### **To install a new CD-ROM drive in the RS PC, follow these steps:**

1. If this is a first-time installation, locate the bracket for the CD-ROM drive in the upper right side of the cover. The bracket is shown in both of the illustrations above.

**2 2 CTC** Parker Automation

2. Slide the CD-ROM drive into the PC through the front of the cover, as shown below.

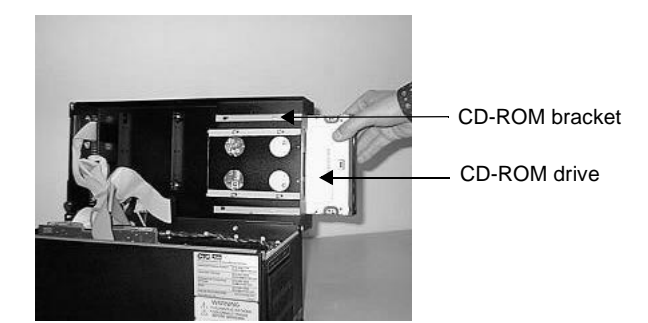

- 3. Fasten the drive in place with the four retaining screws included in the installation kit.
- Note If you are replacing a previously installed CD-ROM, use the screws that you removed in [step 3](#page-1-1) on [page 2](#page-1-1).
- 4. Attach the power and data cables to the CD-ROM drive:
	- If you are installing the first CD-ROM drive in the unit, you will find open power cable connectors inside the PC. A data cable will be included with your replacement CD-ROM drive.
	- If you are replacing a CD-ROM drive, re-attach the cables that you removed in step 2 on [page 2](#page-1-2).

If you are replacing a CD-ROM drive, go to *Closing the Unit* on [page 4](#page-3-0). If this is a first-time installation, continue to step 5.

- 5. Connect the CD-ROM data cable to the CPU card or hard drive:
	- If a hard drive is not installed, connect the data cable to the CPU card, as shown at the top of the next page.
- **Important** You will see four open receptacles on the cable end that attaches to the CPU card. These open receptacles should be on the right side of the connector when you attach it to the card. See the illustration at the top of the next page for the proper orientation.
	- If a hard drive is installed, attach the CD-ROM data cable to a connector at the bottom of the hard drive. A cable from the hard drive will connect to the CPU card in the location shown at the top of the next page.

CTC Parker Automation **3**

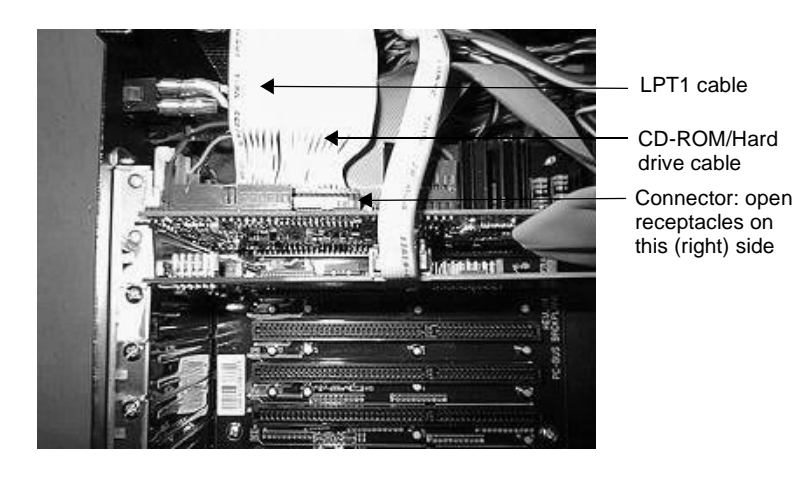

Note You may need to disconnect the LPT1 cable from the card first in order to connect the hard drive or CD-ROM cable.

### <span id="page-3-0"></span>Closing the Unit

### **To close the RS PC, follow these steps:**

- 1. Close the RS PC cover, and fasten it in place with the two screws that you removed in [step 4](#page-0-0) on [page 1](#page-0-0).
- 2. Re-attach the unit to the power source.

Your CD-ROM drive installation is now complete. You may restart the unit.

**4** CTC Parker Automation